## Fehler bei der Nutzung von Sophos

06/04/2023 20:35:48

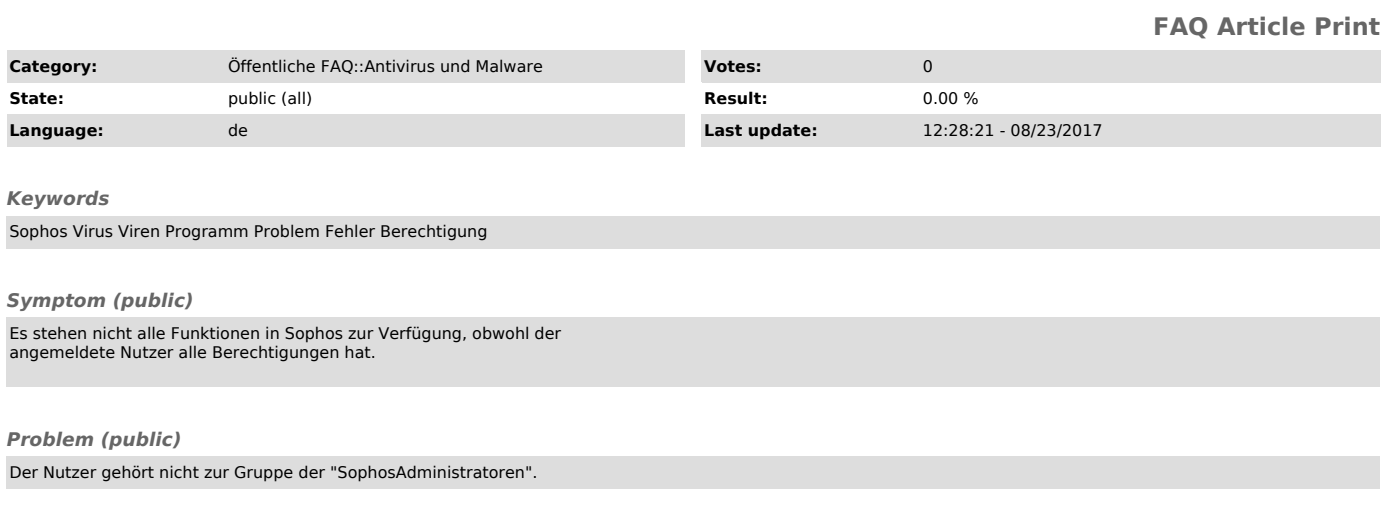

## *Solution (public)*

Die Zugehörigkeit zur Gruppe der "Sophos Administartoren" kann und muss über die Eingabeaufforderung festgelegt werden.

Dazu sind folgende Schritte notwendig:

- klicken Sie auf 'Start' - wählen Sie 'Ausführen'

- geben Sie dort 'cmd' ein und bestätigen mit OK<br>- im schwarzen Fenster der Eingabeaufforderung geben Sie nun ein: "net<br>localgroup SophosAdministrator [Ihr Anmeldename]/add "<br>- drücken Sie 'Enter'/'Return'<br>- verlassen Sie

Im Anschluss sollten Sie auch in Sophos alle Verwaltungsaufgaben ausführen können.